# Instal·lació

... en cinc passos fà cils!

## Abans de començar

Abans d'instal·lar tiki, si us plau, llegeix [la informació sobre els Requeriments i Posada a punt.](https://doc.tiki.org/Requirements-and-Setup,ca) Una planificació acurada pot estalviar-te una instal·lació sense problemes. Si està s cercant un nou allotjament web, pots trobar una llista a [TikiFriendlyHosts.](https://tiki.org/TikiFriendlyHosts)

# Pas 1: Descarrega't Tiki

Pots [descarregar-te](https://doc.tiki.org/Download) la versió més recent de Tiki des de [SourceForge](http://sourceforge.net/project/showfiles.php?group_id=64258). La descarrega sencera és de prop de 10 MB.

## Pas 2: Instal·la els arxius

Mou tots els arxius d'instal·lació al teu allotjament web. Si tens un servidor web allotjat, pots emprar FTP simplement. Especifica els permissos necessaris per als arxius i directoris de la instal·lació:

- [Linux](https://doc.tiki.org/Linux)
- [Windows Desktop Install](https://doc.tiki.org/Windows-Desktop-Install)

Assegura't d'actualitzar el teu arxiu **PHP.INI**, si t'és necessari. Consulta [la informació sobre els](https://doc.tiki.org/Requirements-and-Setup,ca) [Requeriments i Posada a punt](https://doc.tiki.org/Requirements-and-Setup,ca) per més informació.

## Pas 3: Crea la Base de dades

Tiki requereix una base de dades. Assegura't de llegir la secció sobre **Requeriments de la Base de dades** a [la informació sobre els Requeriments i Posada a punt](https://doc.tiki.org/Requirements-and-Setup,ca). Assegura't d'anotar els següent ítems:

- El nom de la base de dades
- El nom d'usuari/a i contrasenya que la persona administradora t'ha donat per a la base de dades.

## Pas 4: Executa l'arxiu per a la instal·lació de Tiki

Obre un navegador web a: http://www.elteudomini.com/tiki-install.php. Introdueix el nom de la teva base de dades, i els noms d'usuari i contrasenya per a aquesta base de dades.

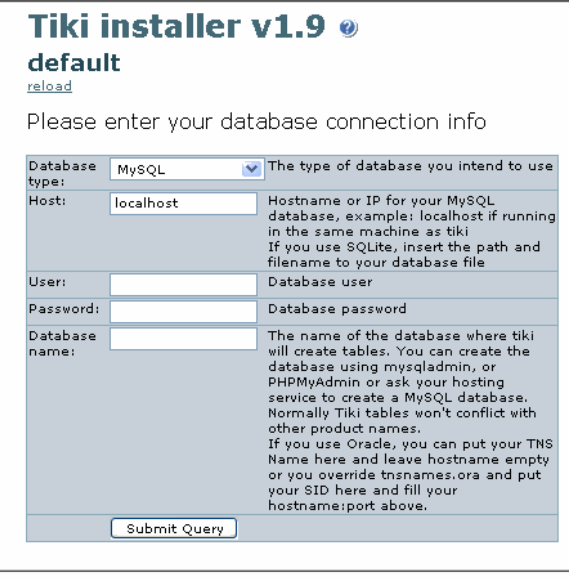

Exemple de finestra d'instal·lació de Tiki. Punxa per veure la imatge a mida sencera.

## Pas 5: Configura el teu Tiki

Enhorabona, has acabat!

Connecta't a Tiki per primer cop amb el nom d'usuari **admin** i la contrasenya **admin**. Empra [Features](https://doc.tiki.org/Features-Admin) [Admin](https://doc.tiki.org/Features-Admin) per activar funcionalitats del Tiki, i llavors empra [la plana d'Administració per a cada funcionalitat](https://doc.tiki.org/Admin-Panels) [específica](https://doc.tiki.org/Admin-Panels).

| Features $\bigcirc$        |                        |   |                       |
|----------------------------|------------------------|---|-----------------------|
| Tiki sections and features |                        |   |                       |
| v                          | Wiki                   |   | Blogs                 |
|                            | <b>Image Galleries</b> |   | <b>File Galleries</b> |
| ▽                          | <b>Articles</b>        |   | <b>Forums</b>         |
|                            | <b>FAQs</b><br>◡       |   | <b>Shoutbox</b>       |
|                            | Chat                   | ◡ | <b>Trackers</b>       |
|                            | <b>Directory</b>       |   | Webmail               |
|                            | Newsreader             |   | <b>Surveys</b>        |
| ⊵                          | Polls                  |   | <b>Ephemerides</b>    |
|                            | Quizzes                | ◡ | Search                |
| ⊽                          | <b>Featured links</b>  |   | <b>Banners</b>        |
|                            | Games                  |   | Workflow engine       |

Exemple de plana d'Administració de funcionalitats. Punxa per veure la imatge a mida sencera.